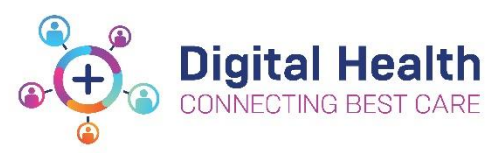

# **EMR Quick Reference Guide**

## **Infusions – Bag by Bag Infusion Workflow (Theatre / PACU) - Nursing/Midwifery**

**\***Infusions **cannot** commence until an order has been placed on EMR.\*

All infusions must be **commenced** via the **Medication Administration Wizard (MAW)**

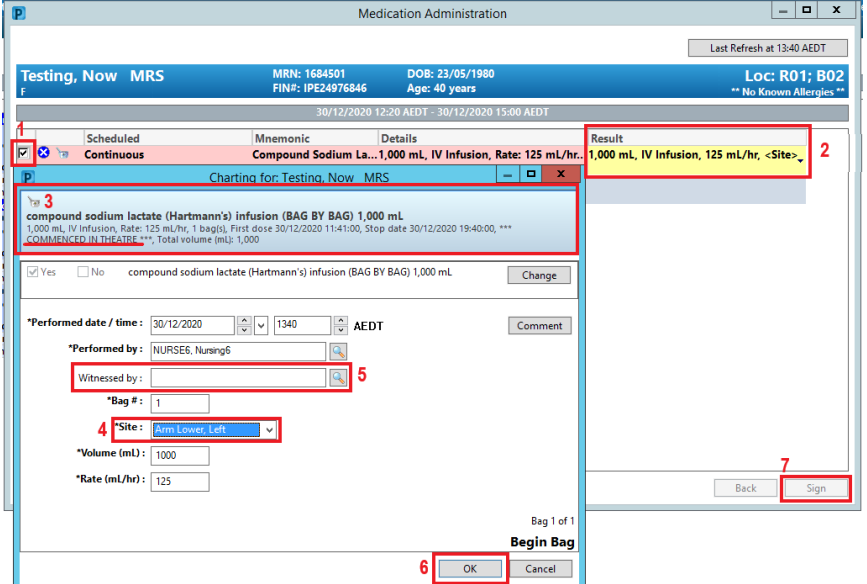

- 1. Check the box next to the infusion you wish to commence
- 2. Click the **yellow highlighted** field under **Result**, the **MAW Administration Window** will open.
- 3. Review medication order in **Banner** *(Note the MO will have ordered the infusion at a rate appropriate for PACU, not necessarily the rate at which the infusion will run intraoperatively)*
- 4. Enter the **Site of Administration**
- 5. Enter in Second Nurse details
- 6. Click **OK**
- 7. **Sign** the MAW
- 8. Click refresh and check the **Begin Bag** action is under the correct date/time on the **Medication Administration Record** (**MAR)**

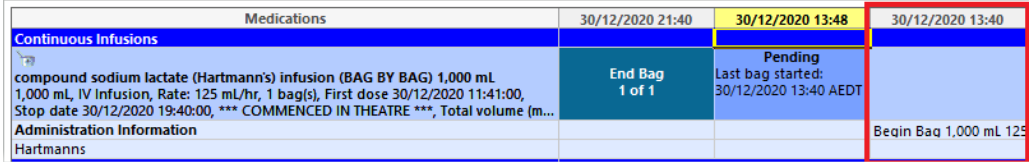

9. Documentation is now complete until the bag is finished

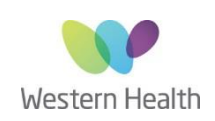

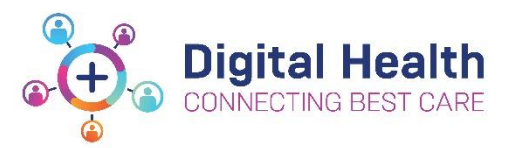

### **Documenting the Fluid Volume Infused and Completing a Bag via the MAR**

When a bag is **finished**, nursing staff must document the **total volume infused**, and **complete the bag** against the correct infusion order via the **MAR**

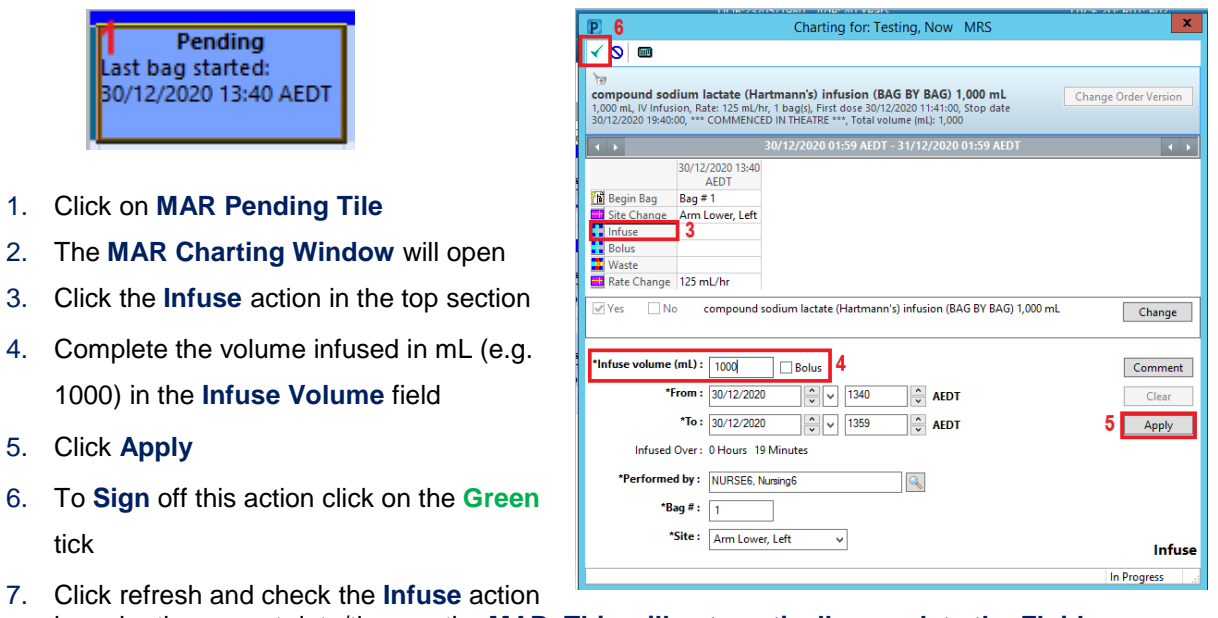

7. Clic is under the correct date/time on the **MAR**. **This will automatically populate the Fluid Balance Chart.** 

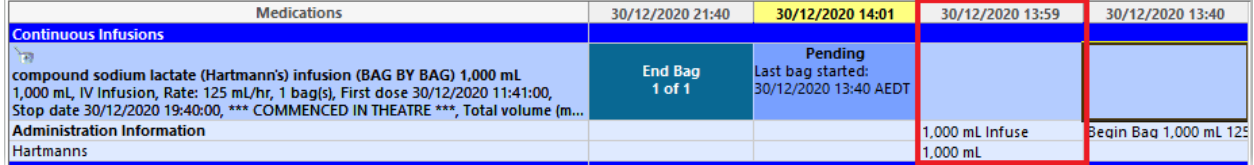

8. To mark the bag as complete:

6. To

- a. Locate the correct infusion order on the **MAR**
- b. Right click on the **End Bag Tile**
- c. Select **Complete Order**
- d. Click **Yes**

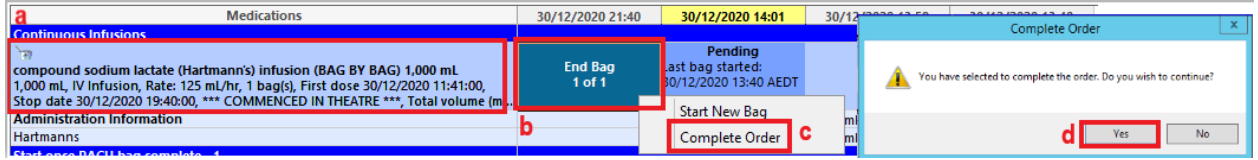

e. Refresh the **MAR** and check the order is now greyed out and under the Discontinued

#### Continuous Infusions section

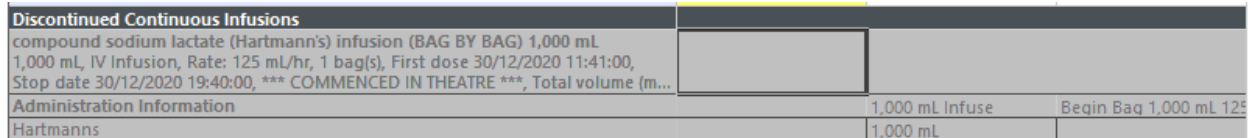

Date: 30/12/2020 Page **2** of **3**

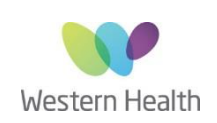

Created by: Kylee Ross Approved by: Dr Chloe Jackson

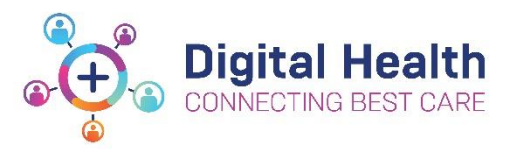

### **Key Points to remember:**

### **When the patient is ready to leave theatre (Theatre Nurse Only):**

Ensure the Anaesthetist has ordered a sequence of IV infusions for PACU/Ward (if required)

- 1. Check there is an appropriate title for the sequence
- 2. Check there is an appropriate rate (i.e. not 999 mL/hr)

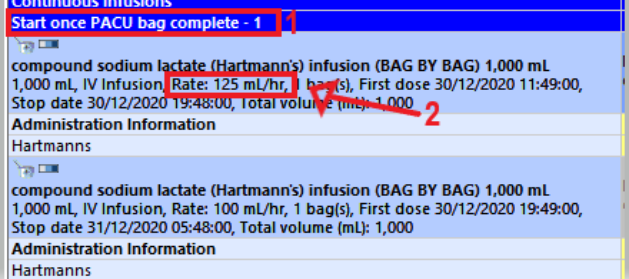

Ensure that if further IV fluids are **not** required for PACU/Ward, the Anaesthetist has **discontinued** the **commenced in theatre** infusion order

- Infusions must be commenced via the **MAW** the Begin Bag action will show on the **MAR** when screen is refreshed
- When the bag is finished document the total volume infused via the **MAR** Pending Tile this populates the Fluid Balance Chart
- Complete the Infusion by right clicking on the End Bag Tile on the **MAR** order will grey out
- \* Ensure Anaesthetist has discontinued infusion orders that are no longer required prior to transfer to PACU

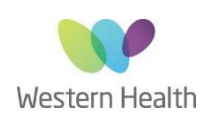